# Part 1: Sort the product information in the tool.

First to have all your product details in Excel, and copy it to a TXT file and save both file.

## Excel:

| 0             | D         | C    | U     | L    |
|---------------|-----------|------|-------|------|
| Barcode       | Name      | Size | Price | Pack |
| 1234567890    | Chocolate | M    | 3.99  | 1    |
| 987654321     | Cigarette | M    | 5.99  | 20   |
| 123456789     | Water     | S    | 2.99  | 1    |
| 123456789012  | Candy     | L    | 3.99  | 30   |
| 12345670      | Gum       | S    | 2.99  | 5    |
| 9781234567897 | COKA      | M    | 3.99  | 1    |
| 6921168511280 | Nongfu Sp | S    | 1.99  | 1    |
| 6923450656150 | Wrigley's | L    | 5.99  | 40   |

TXT:

| File Edit Format | View Help     |      |      |    |
|------------------|---------------|------|------|----|
| Barcode Name     | Size Price    | Pack |      |    |
| 1234567890       | Chocolate     | M    | 3.99 | 1  |
| 987654321        | Cigarette     | M    | 5.99 | 20 |
| 123456789        | Water S       | 2.99 | 1    |    |
| 123456789012     | Candy L       | 3.99 | 30   |    |
| 12345670         | Gum S         | 2.99 | 5    |    |
| 9781234567897    | COKA M        | 3.99 | 1    |    |
| 6921168511280    | Nongfu Spring | S    | 1.99 | 1  |
| 6923450656150    | Wrigley's     | L    | 5.99 | 40 |

# 1. Open the tool , click browse, and open the TXT file in the tool.

#### Click browse.

|          | (配置)     |      |           |      |        |           |         |         |           |             |                    | 1                             |
|----------|----------|------|-----------|------|--------|-----------|---------|---------|-----------|-------------|--------------------|-------------------------------|
| 10(序号    | 号)       | (Dis | playName( | 显示名称 | (Extra | actColn(提 | 取列号     | Display | Rows (显示) | 行数          | - /                | Startup download(启动下载)        |
| 1        |          |      | 条码<br>名称  |      |        | 1         |         |         | 1         |             | $\square^{\prime}$ | Startap donitional (Ea) (193) |
| 2        |          |      | 治杯        |      |        | 2         |         |         | 2         |             |                    | Size(大小): 0 B                 |
| 4        |          |      |           |      |        |           |         |         |           |             | E                  |                               |
| 5<br>6   |          |      |           |      |        |           |         |         |           |             |                    | Prog(进度): 0%                  |
| 7        |          |      |           |      |        |           |         |         |           |             |                    |                               |
| 8<br>9   |          |      |           |      |        |           |         |         |           |             | _                  | About (关于)                    |
| 10       |          |      |           |      |        |           |         |         |           |             |                    |                               |
| 11<br>12 |          |      |           |      |        |           |         |         |           |             | +                  | Help(帮助)                      |
| 12       |          |      |           |      |        |           |         |         |           |             |                    |                               |
| Separ    | ator (分隔 | 符号): | TAB       |      | •      | StartLin  | ıe(起始行⁻ | 号): 2   |           | •           | 1                  | Refresh display(刷新显示)         |
| \c       | 1        | 2    | 3         | 4    | 5      | 6         | 7       | 8       | 9         | Rows(行数)    | LCD                | Show(显示内容)                    |
| 10       | 1        | 2    |           | 4    |        | 0         |         | 0       | А         | Vows (1] %) | 1111               | Show (亚小内省)                   |
|          |          |      |           |      |        |           |         |         |           | -           |                    |                               |
|          |          |      |           |      |        |           |         |         |           |             |                    |                               |
|          |          |      |           |      |        |           |         |         |           |             |                    |                               |
|          |          |      |           |      |        |           |         |         |           |             |                    |                               |
|          |          |      |           |      |        |           |         |         |           |             |                    |                               |

Open the TXT file.

-

D . T . I .

| Startup download(启动下载)<br>ize(大小): 0 B<br>irog(进度): 0%<br>About(关于)<br>Help(帮助) |
|---------------------------------------------------------------------------------|
| ize(大小): 0 B<br>irog(进度): 0%<br>About(关于)                                       |
| rog(进度): 0%<br>About(关于)                                                        |
| rog(进度): 0%<br>About(关于)                                                        |
| About (关于)                                                                      |
| About (关于)                                                                      |
|                                                                                 |
|                                                                                 |
| Help(帮助)                                                                        |
| Help(帮助)                                                                        |
| herb (Hild)                                                                     |
|                                                                                 |
| ( )                                                                             |
| resh display(刷新显示)                                                              |
| Lesu disbiay (#4#44701()                                                        |
|                                                                                 |
|                                                                                 |
| tow(显示内容)                                                                       |
| tow(显示内谷)                                                                       |
| 10** (显示内容)                                                                     |
| ow (显示内容)                                                                       |
|                                                                                 |

2. After opening the TXT file, the data in the TXT file will show on the lower left corner. Fill the filed: DisplayName and field: ExtractColn according to the data on the lower left corner.

- 22

|                            | fig(配置)                                                          |                                                   |                  |                              |                       |            |                       |                |          |                            |
|----------------------------|------------------------------------------------------------------|---------------------------------------------------|------------------|------------------------------|-----------------------|------------|-----------------------|----------------|----------|----------------------------|
| 0 (                        | \$号) 【                                                           | (DisplayName(显示:                                  | 名称               | (Ex-                         | tractCol              | n(提取列号     | (DisplayRows (显示行     | ī数             | <u>-</u> | Startup download(启动下载      |
| 1<br>2<br>3<br>4<br>5<br>6 | Display                                                          | barcode<br>name<br>size<br>price<br>pack<br>yName |                  | Ext                          | 1<br>2<br>3<br>4<br>5 | Coln       | 1<br>1<br>1<br>1<br>1 |                | E        | ize(大小): OB<br>rog(进度): O% |
| 7<br>3                     |                                                                  |                                                   |                  |                              |                       |            |                       |                |          | About (关于)                 |
| 10<br>11<br>12             |                                                                  |                                                   |                  |                              |                       |            |                       |                | -        | Help(帮助)                   |
| ep                         | arator (分隔符号                                                     | -                                                 |                  | •                            |                       | tLine (起始行 | 号): 2                 | •              |          | resh display(刷新显示)         |
|                            |                                                                  | 2                                                 | 3                |                              | 5                     | _          |                       | Rows(行数)       |          | ow(显示内容)                   |
| c                          |                                                                  |                                                   |                  | 3.99                         | 1                     |            |                       | 1              |          | e:1234567890               |
| c                          | 1234567890                                                       | Chocolate                                         | M                |                              | 00                    |            |                       |                | name:C   | hocolate                   |
| c                          | 1234567890<br>987654321                                          | Cigarette                                         | Μ                | 5.99                         | 20                    |            |                       | 1              |          |                            |
| c                          | 1234567890<br>987654321<br>123456789                             | Cigarette<br>Water                                | M<br>S           | 5.99<br>2.99                 | 1                     |            |                       | 1              | size:M   |                            |
| c                          | 1234567890<br>987654321                                          | Cigarette                                         | M<br>S<br>L      | 5.99<br>2.99<br>3.99         | 1<br>30               | -          |                       |                | price:   | 3.99                       |
| c                          | 1234567890<br>987654321<br>123456789<br>123456789012             | Cigarette<br>Water<br>Candy<br>Gum                | M<br>S           | 5.99<br>2.99                 | 1                     | -          |                       |                |          | 3.99                       |
| c                          | 1234567890<br>987654321<br>123456789<br>123456789012<br>12345670 | Cigarette<br>Water<br>Candy<br>Gum<br>' COKA      | M<br>S<br>L<br>S | 5.99<br>2.99<br>3.99<br>2.99 | 1<br>30<br>5          | Dat        | a in the TXT          | i<br>i<br>file | price:   | 3.99                       |

If the barcodes show on the lower left corner is in column 1, then fill with DisplayName: barcode, ExtractColn: 1.

For values in other columns, fill them in DisplayName and ExtractColn in the same way. For example: if the price is in column 4, then fill DisplayName with "price", fill ExtractColn: with "4".

| 82.0     | Eig(面景)                                                                                           |                                                              | _                          |                                                           |                                   |                   |                               |                                                |                                                                       |
|----------|---------------------------------------------------------------------------------------------------|--------------------------------------------------------------|----------------------------|-----------------------------------------------------------|-----------------------------------|-------------------|-------------------------------|------------------------------------------------|-----------------------------------------------------------------------|
| _        | -18(ACT)                                                                                          |                                                              |                            |                                                           |                                   |                   |                               |                                                |                                                                       |
| D (F     | <b>养号)                                     </b>                                                   | DisplayName(显示谷                                              | S称                         | (Ext                                                      | ractColn(提取列号                     | (DisplayRows (显示行 | i数                            | <u> </u>                                       | Startup download(启动下载                                                 |
| 1        |                                                                                                   | barcode                                                      |                            |                                                           | 1                                 | 1                 |                               |                                                | Startap downroad (Hay) 1.9%                                           |
| 2        |                                                                                                   | 🔺 name                                                       |                            |                                                           | 2 3                               | 1                 |                               |                                                |                                                                       |
| 3        |                                                                                                   | size                                                         |                            |                                                           |                                   | 1                 |                               | S                                              | ize(大小): OB                                                           |
| 4        | value na                                                                                          | me price                                                     |                            |                                                           | 🚽 🖞 colum                         | nn number         |                               | =                                              | 《供应》                                                                  |
| 6        |                                                                                                   | pack                                                         |                            |                                                           | 0                                 |                   |                               | P                                              | rog(进度): 0 %                                                          |
| 7        |                                                                                                   |                                                              |                            |                                                           |                                   |                   |                               |                                                |                                                                       |
| 8        |                                                                                                   |                                                              |                            |                                                           |                                   |                   |                               |                                                | About (关于)                                                            |
| 9        |                                                                                                   |                                                              |                            |                                                           |                                   |                   |                               | -                                              |                                                                       |
| 10       |                                                                                                   |                                                              |                            |                                                           |                                   |                   |                               |                                                |                                                                       |
| 11<br>12 |                                                                                                   |                                                              |                            |                                                           |                                   |                   |                               |                                                |                                                                       |
| 12       |                                                                                                   |                                                              |                            |                                                           |                                   |                   |                               | +                                              | Help(帮助)                                                              |
|          |                                                                                                   |                                                              |                            |                                                           |                                   |                   |                               | •                                              | Help(帮助)                                                              |
|          |                                                                                                   | TAP                                                          |                            |                                                           | Storet in a (把他谷                  | 무). [2            | 1                             | •                                              | 1                                                                     |
| ep       | arator(分隔符号)                                                                                      | ): TAB                                                       |                            | •                                                         | StartLine(起始行                     | 号): 2             | •                             | •                                              | Help(帮助)<br>resh display(刷新显示)                                        |
| -        | arator(分隔符号)                                                                                      | ); <b>TAB</b>                                                | 3                          | •                                                         | StartLine (起始行                    | 号): [2            |                               |                                                | 1                                                                     |
|          | arator(分隔符号)                                                                                      |                                                              | 3<br>M                     |                                                           |                                   | 号): 2             | ▼<br>Rows(行数)                 | LCD SH                                         | resh display(刷新显示)                                                    |
| -        | arator(分隔符号)<br>1<br>1234567890<br>987654321                                                      | 2<br>Chocolate<br>Cigarette                                  | M                          | 4<br>3.99<br>5.99                                         | 5                                 | 号): [2            | <br>Rows(行数)                  | LCD Sh<br>barcod<br>name:C                     | resh displey(刷新显示)<br>www(显示内容)<br>le:1234567890<br>thocolate         |
| -        | arator(分隔符号)<br>1<br>1234567890<br>987654321<br>123456789                                         | 2<br>Chocolate<br>Cigarette<br>Water                         | M<br>M<br>S                | 4<br>3.99<br>5.99<br>2.99                                 | 5<br>1<br>20<br>1                 | 号): 2             | <br>Rows(行数)<br>1<br>1<br>1   | LCD Sh<br>barcod<br>name:C<br>size:M           | resh display(刷新显示)<br>ww(显示内容)<br>le:1234567890<br>thocolate          |
| Sep:     | arator(分隔符号)<br>1<br>1234567890<br>987654321<br>123456789<br>123456789                            | 2<br>Chocolate<br>Cigarette<br>Water<br>Candy                | M<br>M<br>S<br>L           | 4<br>3.99<br>5.99<br>2.99<br>3.99                         | 5<br>1<br>20<br>1<br>30           | 号): [2            | Rows (行数)<br>1<br>1<br>1<br>1 | LCD Sh<br>barcod<br>name:C<br>size:M<br>price: | resh display(刷新显示)<br>ww (显示内容)<br>le:1234567890<br>thocolate<br>3.99 |
| -        | arator(分隔符号)<br>1234567890<br>987654321<br>1234567899<br>123456789012<br>12345670                 | 2<br>Chocolate<br>Cigarette<br>Water<br>Candy<br>Gum         | M<br>M<br>S<br>L<br>S      | 4<br>3.99<br>5.99<br>2.99<br>3.99<br>2.99                 | 5<br>1<br>20<br>1<br>30<br>5      | 号): 2             | <br>Rows(行数)<br>1<br>1<br>1   | LCD Sh<br>barcod<br>name:C<br>size:M           | resh display(刷新显示)<br>ww (显示内容)<br>le:1234567890<br>thocolate<br>3.99 |
|          | 1<br>1234567890<br>987654321<br>123458789<br>123458789<br>123458789<br>123458789<br>9781234587897 | 2<br>Chocolate<br>Cigarette<br>Water<br>Candy<br>Gum<br>COKA | M<br>M<br>S<br>L<br>S<br>M | 4<br>3.99<br>5.99<br>2.99<br>3.99<br>2.99<br>3.99<br>3.99 | 5<br>1<br>20<br>1<br>30<br>5<br>1 | 号): [2            | Rows (行数)<br>1<br>1<br>1<br>1 | LCD Sh<br>barcod<br>name:C<br>size:M<br>price: | resh display(刷新显示)<br>ww (显示内容)<br>le:1234567890<br>thocolate<br>3.99 |
| -        | arator(分隔符号)<br>1234567890<br>987654321<br>1234567899<br>123456789012<br>12345670                 | 2<br>Chocolate<br>Cigarette<br>Water<br>Candy<br>Gum         | M<br>M<br>S<br>L<br>S<br>M | 4<br>3.99<br>5.99<br>2.99<br>3.99<br>2.99                 | 5<br>1<br>20<br>1<br>30<br>5      | 号): 2             | Rows (行数)<br>1<br>1<br>1<br>1 | LCD Sh<br>barcod<br>name:C<br>size:M<br>price: | resh display(刷新显示)<br>ww (显示内容)<br>le:1234567890<br>thocolate<br>3.99 |

3. Fill the DisplayRows according to your need. If the product name is long and need another row to display its whole name, you can fill the DisplayRows with "2", if 2 rows still not enough for the product name, you can fill the DisplayRows with "3" to have 3 rows to show the whole product name.

| onfig (配置)                                                                  |                                                                                                    |                                                |                                                                                                    |                                   |                                          |                                                                                                    |
|-----------------------------------------------------------------------------|----------------------------------------------------------------------------------------------------|------------------------------------------------|----------------------------------------------------------------------------------------------------|-----------------------------------|------------------------------------------|----------------------------------------------------------------------------------------------------|
|                                                                             |                                                                                                    |                                                |                                                                                                    |                                   |                                          |                                                                                                    |
| )(序号)                                                                       | (DisplayName)显示名称                                                                                        | (ExtractColn(提取列号                              | ; DisplayRows (显示                                                                                                    | 行教                                |                                          | a                                                                                                    |
| 1                                                                           | barcode                                                                                                  | 1                                              | 1                                                                                                    | 1400                              |                                          | Startup download(启动下载                                                                                         |
| 2                                                                           | пале                                                                                                    | 2                                              | 2                                                                                                    |                                   |                                          | 2                                                                                                    |
| 3                                                                           | size                                                                                                    | 3                                              | 1                                                                                                    | 1.0                               |                                          | Size(大小): 0 B                                                                                                 |
| 4                                                                           | price                                                                                                    | 4                                              | 1 1                                                                                                    | <b>\</b>                          | E                                        |                                                                                                    |
| 5<br>6                                                                      | pack                                                                                                    | have 2 res                                     | ws for the na                                                                                                    | ma field                          |                                          | Prog(进度): 0 %                                                                                                 |
| 7                                                                           |                                                                                                    | nave 210                                       | ws for the ha                                                                                                    | me neiu                           |                                          |                                                                                                    |
| 8                                                                           |                                                                                                    |                                                |                                                                                                    |                                   |                                          | About (关于)                                                                                                    |
| 9                                                                           |                                                                                                    |                                                |                                                                                                    |                                   |                                          | Node (X1)                                                                                                    |
| 10                                                                          |                                                                                                    |                                                |                                                                                                    |                                   |                                          |                                                                                                    |
| 11<br>12                                                                    |                                                                                                    |                                                |                                                                                                    |                                   |                                          |                                                                                                    |
| 12                                                                          |                                                                                                    |                                                |                                                                                                    |                                   | +                                        | Help(帮助)                                                                                                    |
|                                                                             |                                                                                                    |                                                |                                                                                                    |                                   | •                                        | Help(帮助)                                                                                                    |
|                                                                             |                                                                                                    |                                                | (19) L                                                                                                    |                                   |                                          | 1                                                                                                    |
| eparator (分)                                                                | 隔符号): TAB                                                                                                | ▼ StartLine(起始                                 | ŕ行号): 2                                                                                                    |                                   |                                          | Help(帮助) efresh display(刷新显示)                                                                                 |
| eparator (分)                                                                | 嗝符号): │TAB                                                                                               | ▼ StartLine (記辦                                | 術号): 2                                                                                                    | •                                 |                                          | 1                                                                                                    |
|                                                                             | 福符号): TAB                                                                                                | ▼ StartLine(起始                                 | 術号): 2                                                                                                    |                                   | R                                        | efresh display(刷新显示)                                                                                          |
|                                                                             | 2                                                                                                    |                                                |                                                                                                    | ▼<br>Rows(行数)                     | R.                                       | 1                                                                                                    |
| c 1<br>12345678<br>98765432                                                 | 2<br>90 Chocolate<br>1 Cigarette                                                                         | 3                                              | 4 5<br>3.99 1<br>5.99 20                                                                                                    | <br>Rows(行数)                      | R<br>)   LCD :<br>barc<br>name           | efresh display(刷新显示)<br>Show(显示内容)<br>ode:692116651128<br>STF VLTRAL 5 IN                                     |
| c 1<br>12345678<br>98765432<br>12345678                                     | 2<br>90 Chocolate<br>1 Cigarette<br>9 Water                                                              |                                                | 4 5<br>3.99 1<br>5.99 20<br>2.99 1                                                                                                    | Rows(行数)                          | R)<br>LCD<br>barc<br>name<br>1 F         | efresh display(刷新显示)<br>Show(显示内容)<br>oda:682116851128<br>:STP VLTRAL 5 IN<br>VUEL SYSTEM CLEAN               |
| c 1<br>12345678<br>98765432<br>12345678<br>12345678                         | 2<br>90 Chocolate<br>1 Cigarette<br>9 Water<br>9012 Candy                                                |                                                | 4 5<br>3.99 1<br>5.99 20<br>2.99 1<br>3.99 30                                                                                                    | <br>Rows (行数)<br>1<br>2<br>1      | R<br>barc<br>name<br>1 F<br>size         | efresh display(刷新显示)<br>Show(显示内容)<br>ode:692116651128<br>:STP VLTRAL 5 IN<br>VEL STSTEM CLEAN<br>:S          |
| c 1<br>12345678<br>98765432<br>12345678<br>12345678<br>12345678             | 2<br>90 Chocolate<br>1 Cigarette<br>9 Water<br>9012 Candy<br>Gum                                         |                                                | 4         5           3.99         1           5.99         20           2.99         1           3.99         30           2.99         5                          | <br>Rows (行数)<br>1<br>2<br>1<br>1 | R<br>barc<br>name<br>1 F<br>size<br>pric | efresh display(刷新显示)<br>Show(显示内容)<br>odg:692116851128<br>STF VLTRAL 5 IN<br>VEL SYSTEM CLEAN<br>:S<br>e:1.99 |
| c 1<br>12345678<br>98765432<br>12345678<br>12345678<br>12345670<br>97812345 | 2<br>90 Chocolate<br>1 Cigarette<br>9 Water<br>9012 Candy<br>Gum<br>STROT ONYA                           |                                                | 4         5           3.99         1           5.99         20           2.99         1           3.99         30           2.99         5           3.90         1 | <br>Rows (行数)<br>1<br>2<br>1      | R<br>barc<br>name<br>1 F<br>size         | efresh display(刷新显示)<br>Show(显示内容)<br>odg:692116851128<br>STF VLTRAL 5 IN<br>VEL SYSTEM CLEAN<br>:S<br>e:1.99 |
| 98765432<br>12345678<br>12345678<br>12345678<br>12345670                    | 2<br>90 Chocolate<br>1 Cigarette<br>9 Water<br>9012 Candy<br>Gum<br>87807 OKA<br>11280 STP ULTRAL 5 IN 1 | 3<br>M<br>S<br>L<br>S<br>FUEL SYSTEM CLEANER S | 4         5           3.99         1           5.99         20           2.99         1           3.99         30           2.99         5                          | <br>Rows (行数)<br>1<br>2<br>1<br>1 | R<br>barc<br>name<br>1 F<br>size<br>pric | efresh display(刷新显示)<br>Show(显示内容)<br>odg:692116851128<br>STF VLTRAL 5 IN<br>VEL SYSTEM CLEAN<br>:S<br>e:1.99 |

4. Click a line in the lower left corner and the information in this line will display on the lower right corner, check if the information is right. What shows on the lower right corner is what will show on the scanner's screen while we scan the corresponding barcode.

| Config(配置)                                                                         |                                                                                                 |                                                    |                                                                                                    |                                                                                                    |                                                                                                    |
|------------------------------------------------------------------------------------|-------------------------------------------------------------------------------------------------|----------------------------------------------------|----------------------------------------------------------------------------------------------------|----------------------------------------------------------------------------------------------------|----------------------------------------------------------------------------------------------------|
| 囗(序号)                                                                              | (DisplayName(显示名称                                                                               | (ExtractColn(提取列号                                  | 号 (DisplayRows (显示                                                                                                    | :行数 📃 🔺                                                                                                    | Startup download(启动下载                                                                                                    |
| 1                                                                                  | barcode                                                                                         | 1                                                  | 1                                                                                                    |                                                                                                    | Startup download (EA)   1                                                                                                    |
| 2                                                                                  | name                                                                                            | 2                                                  | 2                                                                                                    |                                                                                                    |                                                                                                    |
| 3                                                                                  | size                                                                                            | 3                                                  | 1                                                                                                    |                                                                                                    | Size(大小): O B                                                                                                    |
| 4                                                                                  | price                                                                                           | 4                                                  | 1                                                                                                    | E                                                                                                    |                                                                                                    |
| 5<br>6                                                                             | pack                                                                                            | 5                                                  | 1                                                                                                    |                                                                                                    | Prog(进度): 0 %                                                                                                    |
| 7                                                                                  |                                                                                                 |                                                    |                                                                                                    |                                                                                                    |                                                                                                    |
| 8                                                                                  |                                                                                                 |                                                    |                                                                                                    |                                                                                                    |                                                                                                    |
| 9                                                                                  |                                                                                                 |                                                    |                                                                                                    |                                                                                                    | About (关于)                                                                                                    |
| 10                                                                                 |                                                                                                 |                                                    |                                                                                                    |                                                                                                    | -                                                                                                    |
| 11                                                                                 |                                                                                                 |                                                    |                                                                                                    |                                                                                                    | Help(帮助)                                                                                                    |
| 12                                                                                 |                                                                                                 |                                                    |                                                                                                    |                                                                                                    |                                                                                                    |
| 12                                                                                 |                                                                                                 |                                                    |                                                                                                    | Ŧ                                                                                                    | verb (#km))                                                                                                    |
| Separator (分隔                                                                      |                                                                                                 | ▼ StartLine(起数                                     |                                                                                                    | •<br>•                                                                                                    | Refresh display(刷新显示)                                                                                                    |
| Separator (分隔<br>\c   1                                                            | 2                                                                                               |                                                    | 4 5                                                                                                    | <br>Rows(行数) L                                                                                                    | Refresh display(刷新显示) CD Show(显示内容)                                                                                               |
| Separator (分隔<br>·\c   1<br>1234567890                                             | 2<br>Chocolate                                                                                  |                                                    | 4 5                                                                                                    | <br>Rows(行数) L<br>1 b                                                                                                    | Refresh display(刷新显示)<br>CD Show(显示内容)<br>arcode:692116651128                                                                     |
| Separator (分隔<br>\c   1<br>1234567890<br>987654321                                 | 2<br>Chocolate<br>Cigarette                                                                     |                                                    | 4 5<br>3.99 1<br>5.99 20                                                                                                    | <br>Rows(行数) L<br>1 b<br>2 n                                                                                             | Refresh display(刷新显示)<br>CD Show(显示内容)<br>arcode:692116851128<br>ame:STP ULTRAL 5 IN                                              |
| Separator (分隔<br>·\c   1<br>1234567890                                             | 2<br>Chocolate<br>Cigarette<br>Water                                                            |                                                    | 4 5                                                                                                    |                                                                                                    | Refresh display(刷新显示)<br>CD Show(显示内容)<br>arcode:692116651128                                                                     |
| Separator (分隔<br>公 1<br>1234567890<br>987654321<br>123456789                       | 2<br>Chocolate<br>Cigarette<br>Water                                                            |                                                    | 4 5<br>3.99 1<br>5.99 20<br>2.99 1                                                                                                    | Rows(行数) L<br>1 b<br>2 n<br>1 s                                                                                          | Refresh display(刷新显示)<br>CD Show(显示内容)<br>arcode:682116851128<br>ame:STP VLTRAL 5 IN<br>1 FUEL SYSTEM CLEAN                       |
| Separator (分隔<br>1234567890<br>987654321<br>1234567890<br>1234567890<br>1234567890 | 2<br>Chocolate<br>Cigarette<br>Water<br>12 Candy<br>Gum                                         |                                                    | 4 5<br>3.99 1<br>5.99 20<br>2.99 1<br>3.99 30                                                                                              | Rows(行数) L           1         b           2         n           1         s           1         s           1         p | Refresh display(刷新显示)<br>CD Show(显示内容)<br>arcode:692116851128<br>ame:STP ULTRAL 5 IN<br>1 FUEL SYSTEM CLEAN<br>ize:S              |
| Separator (分隔<br>1234567890<br>987654321<br>123456789<br>1234567890<br>1234567890  | 2<br>Chocolate<br>Cigarette<br>Water<br>12 Candy<br>Gum<br>R97 COKA<br>280 STP ULTRAL 5 IN 1 FU | 3<br>M<br>M<br>S<br>L<br>S<br>TEL SYSTEM CLEANER S | 4         5           3.99         1           5.99         20           2.99         1           3.99         30           2.99         5 | Rows(行数) L           1         b           2         n           1         s           1         s           1         p | Refresh display(刷新显示)<br>CD Show(显示内容)<br>arcode:692116851128<br>ame:STP ULTRAL 5 IN<br>1 FUEL SYSTEM CLEAN<br>ize:S<br>rice:1.99 |

### Part 2: Have the scanner prepared and download the product details.

1. Go Scan the Code \*NSUPDATA\*, and connect the scanner and pc with an USB cable. After connect the USB cable, the scanner screen will dispaly with "Start Download".

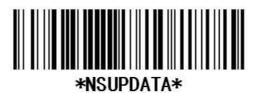

2. Click "Startup download" on your desktop tool.

|                      | fig(配置)                                                                                   |                                                      |                  |                                                   |                              |                   |                               |                                                                            |                                            |
|----------------------|-------------------------------------------------------------------------------------------|------------------------------------------------------|------------------|---------------------------------------------------|------------------------------|-------------------|-------------------------------|----------------------------------------------------------------------------|--------------------------------------------|
|                      | <b>ネ号) 0</b>                                                                              | )isplayName(显示)                                      | と称               | (Ext                                              | .ractColn(提取列号               | (DisplayRows (显示行 | 劫                             |                                                                            |                                            |
| 1                    |                                                                                           | barcode                                              | HIG              |                                                   | 1                            | 1                 | 80.1                          | Stau                                                                       | rtup download(启动下载                         |
| 2                    |                                                                                           | name                                                 |                  |                                                   | 2                            | 1                 |                               |                                                                            |                                            |
| 3                    |                                                                                           | size                                                 |                  |                                                   | 3                            | 1                 |                               | Size(                                                                      | +u) ·                                      |
| 4                    |                                                                                           | price                                                |                  |                                                   | 4                            | ĩ                 |                               | E Size (                                                                   | 大小): (B                                    |
| 5                    |                                                                                           | pack                                                 |                  |                                                   | 5                            | 1                 |                               | 1.00                                                                       | 进度): 0 %                                   |
| 6                    |                                                                                           | 2                                                    |                  |                                                   |                              |                   |                               | IIUgo                                                                      |                                            |
| 7                    |                                                                                           |                                                      |                  |                                                   |                              |                   |                               |                                                                            |                                            |
| 8                    |                                                                                           |                                                      |                  |                                                   |                              |                   |                               |                                                                            | About (关于)                                 |
| 9                    |                                                                                           |                                                      |                  |                                                   |                              |                   |                               |                                                                            |                                            |
| 10                   |                                                                                           |                                                      |                  |                                                   |                              |                   |                               |                                                                            |                                            |
| 11                   |                                                                                           |                                                      |                  |                                                   |                              |                   |                               |                                                                            |                                            |
|                      | 19                                                                                        |                                                      |                  |                                                   |                              |                   |                               |                                                                            | Help(帮助)                                   |
| 12                   |                                                                                           |                                                      |                  |                                                   |                              |                   |                               | •                                                                          |                                            |
| Sep                  | arator(分隔符号)                                                                              |                                                      | 3                | •                                                 | StartLine (起始行 <sup>.</sup>  | 号): 2             | ▼<br>Rows(行教)                 | Refresh                                                                    | di spl ay (刷新显示)                           |
| Sep<br>r\c           | arator(分隔符号)<br>  1                                                                       | 2                                                    | 3                | 4                                                 | 5                            | 号): 2             | ▼<br>Rows(行数)                 | Refresh                                                                    | display(刷新显示)<br>表示内容)                     |
| Sep<br>r\c           | arator(分隔符号)<br>1<br>1234567890                                                           | 2<br>Chocolate                                       | M                | 4                                                 | 5                            | 号): [2            |                               | Refresh<br>LCD Show(§<br>barcode:12                                        | display(刷新显示)<br>亚示内容)<br>34567890         |
| Sep<br>r\c           | arator(分隔符号)<br>  1                                                                       | 2                                                    | M                | 4 3.99 5.99                                       | 5                            | 号): [2            |                               | Refresh                                                                    | display(刷新显示)<br>亚示内容)<br>34567890         |
|                      | arator(分隔符号)<br>1<br>1234567890<br>987654321                                              | 2<br>Chocolate<br>Cigarette                          | M                | 4                                                 | 5<br>1<br>20                 | 号): [2            | <br>Rows (行数)<br>1<br>1       | Refresh<br>LCD Show (§<br>barcode: 12<br>name: Choco                       | display(刷新显示)<br>起示内容)<br>34567890<br>late |
| Sep<br>r\c<br>2<br>3 | arator(分隔符号)<br>1<br>1234567890<br>987654321<br>123456789                                 | 2<br>Chocolate<br>Cigarette<br>Water                 | M<br>M<br>S      | 4<br>3.99<br>5.99<br>2.99                         | 5<br>1<br>20<br>1            | 号): [2            | <br>Rows (行数)<br>1<br>1       | Refresh<br>LCD Show (5<br>barcode: 12<br>name: Choco<br>size: M            | display(刷新显示)<br>起示内容)<br>34567890<br>late |
| Sep<br>r\c<br>2<br>3 | ar ator (分隔符号)<br>1<br>1234567890<br>987654321<br>123456789<br>1234567890<br>123456789012 | 2<br>Chocolate<br>Cigarette<br>Water<br>Candy        | M<br>M<br>S<br>L | 4<br>3.99<br>5.99<br>2.99<br>3.99                 | 5<br>1<br>20<br>1<br>30      | 号): [2            | Rows (行数)<br>1<br>1<br>1<br>1 | Refresh<br>LCD Show (§<br>barcode:12<br>name:Choco<br>size:M<br>price:3.99 | display(刷新显示)<br>起示内容)<br>34567890<br>late |
| Sep<br>r\c<br>l<br>2 | arator(分隔符号)<br>1234567890<br>987654321<br>123456789<br>123456789012<br>12345670          | 2<br>Chocolate<br>Cigarette<br>Water<br>Candy<br>Gum | MMSLSM           | 4<br>3.99<br>5.99<br>2.99<br>3.99<br>2.99<br>2.99 | 5<br>1<br>20<br>1<br>30<br>5 | 号): [2            | Rows (行数)<br>1<br>1<br>1<br>1 | Refresh<br>LCD Show (§<br>barcode:12<br>name:Choco<br>size:M<br>price:3.99 | display(刷新显示)<br>起示内容)<br>34567890<br>late |

3. After download the data, the product details will display after you scan the corresponding barcode.

| Scan G   | un     |      |  |  |  |  |  |  |
|----------|--------|------|--|--|--|--|--|--|
| 123456   | 7890   |      |  |  |  |  |  |  |
| NAME : C | hocola | ate  |  |  |  |  |  |  |
| SIZE:M   | SIZE:M |      |  |  |  |  |  |  |
| PRICE:   | 3. 99  |      |  |  |  |  |  |  |
| PACK:1   |        |      |  |  |  |  |  |  |
| Blen     | Wait   | Scan |  |  |  |  |  |  |
| 10       | 1      | 1    |  |  |  |  |  |  |